# **v1.24\_ SoftWLC**

- **•** [ELTEX-PORTAL](#page-0-0)
- $\bullet$  [ELTEX-WIFI-CAB](#page-0-1)
- **ELTEX-PORTAL-CONSTRUCTOR**
- [ELTEX-APB](#page-3-1)

## <span id="page-0-0"></span>ELTEX-PORTAL

java

eltex-portal

/etc/default/eltex-portal

# Eltex-Portal daemon parameters # JVM debug port DEBUG\_PORT= # Initial size of Java heap JAVA\_INIT\_HEAP=16m # Maximum size of Java heap JAVA\_MAX\_HEAP=2048m # Additional arguments to pass to java JAVA\_OPTS="-XX:+HeapDumpOnOutOfMemoryError -XX:HeapDumpPath=/var/log/eltex-portal"

URL /etc/eltex-portal/application.conf

database { host = localhost port = 3306

## eltex-portal

systemctl restart eltex-portal

## <span id="page-0-1"></span>ELTEX-WIFI-CAB

java

eltex-oui-list

eltex-wifi-cab

/etc/default/eltex-wifi-cab

```
# Eltex Wi-Fi Customer Cab
# Initial size of Java heap
JAVA_INIT_HEAP=256m
# Maximum size of Java heap
JAVA_MAX_HEAP=8192m
# Options for Java Garbage Collector
GC_OPTS="-XX:+UseG1GC \
-XX:+PrintGCDateStamps \
-XX:+PrintGCDetails \
-XX:+UseGCLogFileRotation \
-XX:NumberOfGCLogFiles=7 \
-XX:GCLogFileSize=5M \
-XX:+UseStringDeduplication \
-XX:+PrintGCTimeStamps \
-XX:+PrintTenuringDistribution \
-Xloggc:/var/log/eltex-wifi-cab/gc.log"
# Additional arguments to pass to java
JAVA_OPTS="-XX:+HeapDumpOnOutOfMemoryError -XX:HeapDumpPath=/var/log/eltex-wifi-cab"
JAVA_OPTS="${JAVA_OPTS} ${GC_OPTS}"
JAVA_OPTS="${JAVA_OPTS} -Xms${JAVA_INIT_HEAP} -Xmx${JAVA_MAX_HEAP}"
```
## /etc/eltex-wifi-cab/system.xml , :

## • MongoDB

<entry key="mongoaddress">mongodb://localhost:27017/wifi-customer-cab</entry>

## • eltex-radius-nbi

<entry key="nbiaddress">http://localhost:8080/axis2/services/RadiusNbiService?wsdl</entry>

#### clickhouse - eltex-bonnie  $\bullet$

```
 <!--Bonnie or NBI-->
 <entry key="data.service.type">Bonnie</entry>
 <entry key="bonnie.service.host">localhost</entry>
 <entry key="bonnie.service.port">9070</entry>
```
## • eltex-bruce

 <!--Bruce--> <entry key="bruce.service.host">localhost</entry> <entry key="bruce.service.port">8008</entry>

```
<?xml version="1.0" encoding="UTF-8" standalone="no"?>
<!DOCTYPE properties SYSTEM "http://java.sun.com/dtd/properties.dtd">
<properties>
     <entry key="mongoaddress">mongodb://localhost:27017/wifi-customer-cab</entry>
     <entry key="nbiaddress">http://localhost:8080/axis2/services/RadiusNbiService?wsdl</entry>
     <entry key="nbi.serviceLogin.user">softwlc_service</entry>
     <entry key="nbi.serviceLogin.password">softwlc</entry>
     <entry key="nbi.serviceLogin.requestTimeout.sec">120</entry>
     <!--Bonnie or NBI-->
     <entry key="data.service.type">NBI</entry>
     <entry key="bonnie.service.host">localhost</entry>
     <entry key="bonnie.service.port">9070</entry>
    \leq --Bruce-->
     <entry key="bruce.service.host">localhost</entry>
     <entry key="bruce.service.port">8008</entry>
     <!-- Support link -->
     <entry key="support.page.enabled">false</entry>
     <entry key="support.page.url">http://eltex-co.ru</entry>
    \left\{ -1 - \text{DPI link} \right\} -->
     <entry key="dpi.page.enabled">false</entry>
     <entry key="dpi.page.url">https://filter.wifi.example.org/</entry>
     <!-- SSO Settings -->
     <entry key="sso.enabled">false</entry>
     <entry key="sso.redirectUri">http://localhost:8080/wifi-cab/sso</entry>
     <entry key="sso.clientSecret"></entry>
     <entry key="sso.clientId"></entry>
    \leftarrow - SSO Auth ->
     <entry key="sso.auth.server.protocol">http</entry>
     <entry key="sso.auth.server.address"></entry>
     <entry key="sso.auth.server.port">80</entry>
     <entry key="sso.auth.auth.path">/auth/realms/b2b/protocol/openid-connect/auth</entry>
     <entry key="sso.auth.logout.path">/auth/realms/b2b/protocol/openid-connect/logout</entry>
    \leq l = - SSO REST -->
     <entry key="sso.rest.server.protocol">http</entry>
     <entry key="sso.rest.server.address"></entry>
     <entry key="sso.rest.server.port">80</entry>
     <entry key="sso.rest.server.timeout.sec">10</entry>
     <entry key="sso.rest.protocol.version">2.0</entry>
     <entry key="sso.rest.username"></entry>
     <entry key="sso.rest.password"></entry>
     <entry key="sso.rest.getToken.path">/apiman-gateway/b2b_test/getToken</entry>
     <entry key="sso.rest.getUserInfo.path">/apiman-gateway/b2b_test/getUserInfo</entry>
     <entry key="sso.rest.addUser.path">/apiman-gateway/b2b_test/addUser</entry>
     <entry key="sso.rest.updateUser.path">/apiman-gateway/b2b_test/updateUser</entry>
     <entry key="sso.rest.delUser.path">/apiman-gateway/b2b_test/delUser</entry>
     <entry key="sso.rest.addUserParam.path">/apiman-gateway/b2b_test/addUserParam</entry>
     <entry key="sso.rest.delUserParam.path">/apiman-gateway/b2b_test/delUserParam</entry>
     <entry key="sso.rest.getUserByName.path">/apiman-gateway/b2b_test/getUserByName</entry>
     <entry key="sso.rest.resetPassword.path">/apiman-gateway/b2b_test/resetPassword</entry>
     <entry key="sso.rest.getUserByParam.path">/apiman-gateway/b2b_test/getUserByParam</entry>
     <entry key="sso.rest.getUserByEmail.path">/apiman-gateway/b2b_test/getUserByEmail</entry>
</properties>
```
### systemctl restart eltex-wifi-cab

:

NGW- PCRF. http://<ip\_address>:8083/wifi-cab/, "" "":

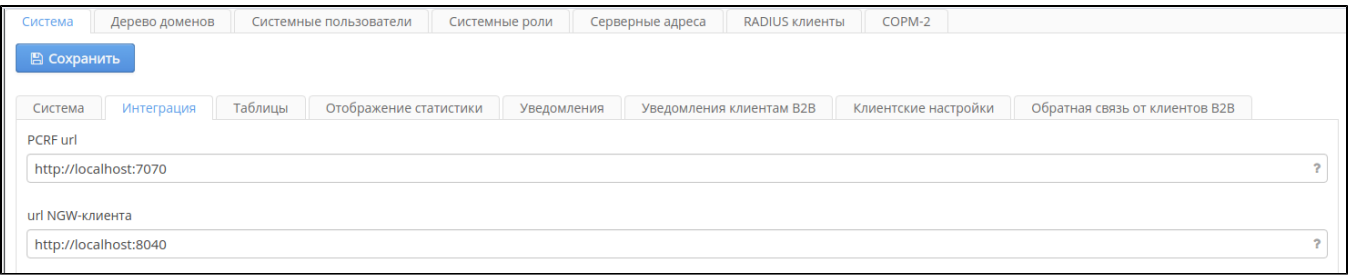

"PCRF url" "url NGW-", "".

## <span id="page-3-0"></span>ELTEX-PORTAL-CONSTRUCTOR

, :

java

eltex-oui-list

eltex-portal-constructor

/etc/default/eltex-portal-constructor

# Eltex-Portal-Constructor daemon parameters

# JVM debug port DEBUG\_PORT=

# Initial size of Java heap JAVA\_INIT\_HEAP=16m # Maximum size of Java heap JAVA\_MAX\_HEAP=256m

```
# Additional arguments to pass to java
JAVA_OPTS="-XX:+HeapDumpOnOutOfMemoryError -XX:HeapDumpPath=/var/log/eltex-portal-constructor"
```
/etc/eltex-portal-constructor/application.conf , mysql:

```
database {
    host = localhost
    port = 3306
```
:

systemctl restart eltex-portal-constructor

, . http://<ip\_address>:9001/epadmin/, " ":

" " - " " " ", .

" NBI" - "" , eltex-radius-nbi, .

" NGW" - "" , eltex-ngw, .

" PCRF" - "" , eltex-pcrf, .

<span id="page-3-1"></span>" Mercury" - "" , eltex-mercury, .

## ELTEX-APB

### eltex-apb

/etc/eltex-apb/application.conf, eltex-mercury:

```
mercury {
  host = localhost
  port = 6565
```
### APB, /etc/default/eltex-apb JAVA\_MAX\_HEAP

```
# Port for use by Access Point Binder service
PORT=8090
# Number of connection requests that can be queued
ACCEPT_QUEUE_SIZE=0
# Max text message buffer size, in bytes
MAX_TEXT_MESSAGE_BUFFER_SIZE=524288
# Path to Java executable
JAVA=/usr/bin/java
# Memory
JAVA_INIT_HEAP=128m
JAVA_MAX_HEAP=2048m
# Options for Java Garbage Collector
GC_OPTS="-XX:+UseG1GC \
-XX:+PrintGCDateStamps \
-XX:+PrintGCDetails \
-XX:+UseGCLogFileRotation \
-XX:NumberOfGCLogFiles=7 \
-XX:GCLogFileSize=5M \
-XX:+UseStringDeduplication \
-XX:+PrintGCTimeStamps \
-XX:+PrintTenuringDistribution \
-Xloggc:/var/log/eltex-apb/gc.log"
JAVA_OPTS="-XX:+HeapDumpOnOutOfMemoryError -XX:HeapDumpPath=/var/log/eltex-apb $GC_OPTS"
# To enable remote debugging uncomment the following line.
#JMX_OPTS="-Dcom.sun.management.jmxremote \
#-Dcom.sun.management.jmxremote.port=8091 \
#-Dcom.sun.management.jmxremote.ssl=false \
#-Dcom.sun.management.jmxremote.authenticate=false \
#-Dcom.sun.management.jmxremote.local.only=false \
#-Djava.rmi.server.hostname=127.0.0.1"
```
:

systemctl restart eltex-portal-apb